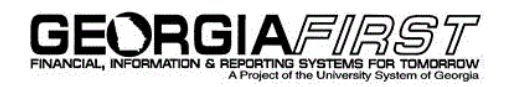

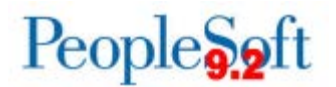

## **Announcement**

**TO:** Georgia*FIRST* PeopleSoft Financials Users

**POSTED:** February 8, 2018

**SUBJECT:** RESOLVED: Known Issues KI9.2-58\_EX and KI9.2-64\_Other

The following Known Issues, KI9.2-58\_EX and KI9.2-64\_Other, have now been resolved.

## **1. KI9.2-58\_EX: Project Missing from Default Accounting for Expense Report**

After the application of Release 5.20, expense travelers and approvers were no longer able to enter a Project ID using the Default Accounting for Report action during Expense Report creation or approval.

**RESOLUTION:** As of Release 5.30, dated December 1, 2017, an Oracle fix has been applied. Expense travelers and approvers can now enter a Project ID using the Default Accounting for Report action during Expense Report creation or approval.

## **2. KI9.2-64\_Other: Use of Return to Search Button Error**

Some users received the following message after selecting the **Return to Search** button on a Voucher, Purchase Order or the Journal Add/Edit page: *Function OnReadyState Error: Unable to Get Property url of undefined Or Null Reference Error Stack* . . .

**RESOLUTION:** As of Release 5.30, dated December 1, 2017, an Oracle fix has been applied. Users will no longer receive an error message when they select the Return to Search button on a Voucher, Purchase Order or the Journal Add/Edit page.

**MORE INFORMATION AND SUPPORT**: For business impact emergency issues, contact the ITS Helpdesk immediately at 706-583-2001 or 1-888-875-3697 (toll free within Georgia). For non-urgent issues, contact the ITS Helpdesk via the self-service support website at [http://www.usg.edu/customer\\_services.](http://www.usg.edu/customer_services) (This service requires a user ID and password. E-mail [helpdesk@usg.edu](mailto:helpdesk@usg.edu) to obtain self-service login credentials.)

**ADDITIONAL RESOURCES**: For information about ITS maintenance schedules or Service Level Guidelines, please visit http://www.usg.edu/customer\_services/service\_level\_quidelines. For USG services status, please visit [http://status.usg.edu.](http://status.usg.edu/)

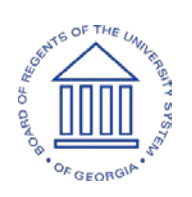